# **PosiTector 6000**

Инструкция по эксплуатации версия **6.0**/M для приборов с функцией памяти (модель 3)

# **Электронные измерители толщины покрытий**

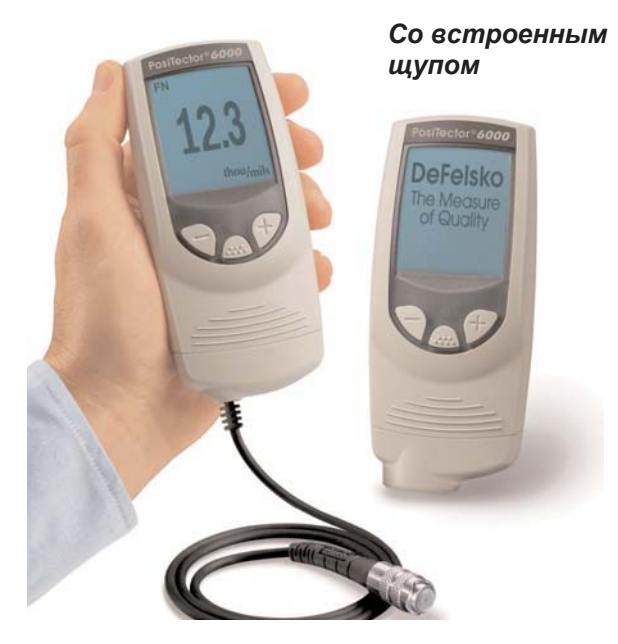

*С выносным щупом*

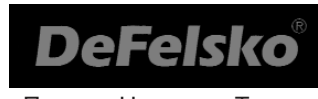

Просто. Надежно. Точно.

#### **Введение**

Компактный электронный прибор *PosiTector 6000* предназначен для быстрого и точного замера толщины сухого слоя покрытия на металлических поверхностях неразрушающим способом.

#### *Принципы действия*

- Щупы *F* используют принцип магнетизма для измерения немагнитных покрытий на металлических (магнитных) поверхностях.
- Щупы *N* используют принцип вихревых токов для измерения токонепроводящих покрытий на немагнитных поверхностях.
- Щупы *FN* объединяют принципы действия щупов "*F*" и "*N*".

**ВАЖНО:** В данной инструкции символ  $(\mathbf{W})$  означает возможность ознакомиться подробнее с данной опцией прибора на вэб-странице производителя.

следуйте по ссылке: www.defelsko.com/manuals

#### *Сертификация*

Приборы и щупы поставляются с калибровочным Сертификатом. Если требуется ресертификация приборов, то их можно время от времени отправлять производителю для регулярной сертификации. DeFelsko рекомендует пользователю самому устанавливать период рекалибровки. Наш опыт показывает, что обычное период повторной проверки и освидетельствования – 1 год.  $(\widehat{W})$ 

#### **Включение/Выключение**

*PosiTector 6000* включается автоматически нажатием любой кнопки. Прибор автоматически выключается через 3 минуты, если никакие действия не предпринимаются. Все установки сохраняются.

#### **Начало работы**

1.Для моделей с отдельными щупами – снимите защитный колпачок, если входит в поставку. Для моделей со встроенными щупами – достаньте прибор из резинового чехла.

2.Включите прибор нажатием любой кнопки.

3.Поместите щуп прямо и плотно к измеряемой поверхности. Зафиксируйте положение. После снятия замера прибор издаст двойной звук, двухцветный ЖК дисплей загорится зеленым и появится показание.

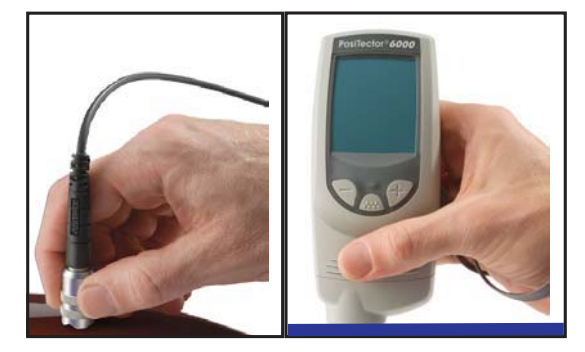

4. Между замерами отнимите щуп от поверхности не менее чем на 5 см. Или оставьте щуп в том же положении на поверхности для непрерывных измерений через каждые 2 сек. Не водите щупом по поверхности.

**Золотое Правило**

Вначале измерьте непокрытую поверхность! Эта быстрая проверка «на ноль» определит, требуется ли для измеряемой поверхности дополнительные калибровки (см. стр.5).

Затем поочередно, на чистой поверхности, измерьте толщину каждого пластикового эталона, чтобы убедиться, что показания прибора находятся в пределах допустимых погрешностей.

#### **Операционное Меню**

Все функции прибора контролируются главным Меню. Для доступа в Меню включите прибор и нажмите кнопку  $\left(\mathbf{m}\right)$ 

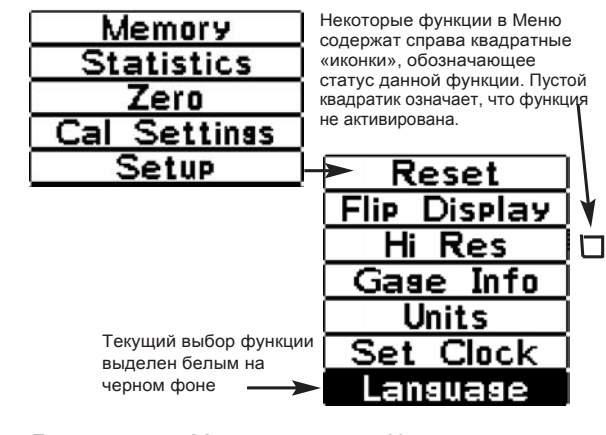

Для установки Меню нажимайте **(-)** для продвижения **ВНИЗ** или **(+)** для продвижения **ВВЕРХ** и нажмите для выбора режима. Для выхода из Меню нажмите одновременно **(-)(+)** или выберите режим **Exit** from the Menu (выход из Меню).

Если опций Меню больше, чем помещается на экране, то справа появляется уровневая шкала. Черное поле шкалы показывает какую часть общего списка Меню в данный момент просмотрено. Нажимайте **(-)** и **(+)** до момента выбора опции, затем нажмите  $\overline{a}$  для выбора режима.

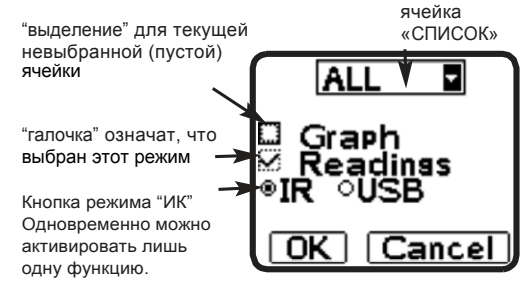

## **Калибровка, Проверка, Настройка**

Эти три действия обеспечат наибольшую точность…

- 1. **Калибровка** обычно проводится изготовителем или в специальной лаборатории
- 2. **Проверка точности** проводится пользователем
- 3. **Настройка** по известным толщинам

#### **Калибровка**

Калибровка – процесс, сопровождаемый тщательным контролем прибора с выпиской сертификата. Проводится согласно калибровочных Стандартов и письменно подтверждает соответствие прибора результатам эталонных измерений.

Калибровка обычно проводится изготовителем или сертифицированным персоналом в лаборатории со специальными условиями, в соответствии с требованиями Стандартов.

#### **Проверка**

Проверка точности проводится пользователем по соответствующим Стандартам. Прибор проверяется по границам точности фактической и заводской настроек.

#### **Настройка**

*Регулировка* или *Калибровочная настройка* – это процесс подстройки прибора под заданную толщину покрытия для уменьшения погрешности показаний на определенной (специфической) поверхности.

Возможно калибровать прибор по 1-й или 2-м точкам и выбранный режим калибровки будет по умолчанию установлен в разделе функции «Метод калибровки» (стр. 9).

Важно: Всякий раз после калибровки прибора с экрана исчезает символ  $\mathcal{Q}_2$ .

*PosiTector 6000* **полностью калиброван на заводе и автоматически проверяет точность калибровки при каждом замере. Для многих видов работ никакая дальнейшая калибровка после выбора функции Reset** (стр. 15) **не требуется.** 

#### **Вначале проверьте ZERO на неокрашенной поверхности и приступайте к замерам**.

Но иногда на показания прибора оказывают влияние профиль поверхности, структура и состав покрытия, шероховатость поверхности или замеры в разных местах изделия. Вот почему требуется настройка калибровки.

Калибровку по 1-й или 2-м точкам производят, если показания замеров не совпадают с ожидаемыми при проверке прогнозируемых толщин.

Если метод калибровки не определен техническим заданием, то вначале используйте метод 1-й точки. Если при проверке пластиковых эталонов показания прибора сильно отличаются от заданных, то используйте метод калибровки по 2-м точкам. **Вернуться к заводским установкам (калибровкам) можно в любое время, нажав клавишу Reset** (с.15), создать НОВЫЕ калибровочные установки (с. 9), или УДАЛИТЬ настройки в режиме Cal 1 калибровочных установок (с.10). Если используется режим заводских настроек, то на экране появляется значок  $\cdot \mathbf{Q}$ .

Важно: Для приборов серии "*FN*" калибровочные установки производятся отдельно для режимов "*F*" или "*N*" (сохраняются независимо в памяти прибора в конкретной калибровочной категории), в зависимости от последнего измерения.

Важно: Произведя все калибровки и настройки, можно заблокировать текущий режим калибровки, чтобы предотвратить последующие изменения. (см. раздел "Cal Lock" (блокировка калибровки) на с. 9)

## *Настройка прибора по 1-й точке*

Известно как *смещение* или *корректировка значений*, возможно применить 4 типа подобных регулировок:

*(1) Простейшее Обнуление*

Измерьте чистую металлическую поверхность. Если прибор не показывает "0" в допустимых пределах, отнимите щуп от поверхностииустановитекнопками**(-)** или **(+)** требуемое значение "0". Измеряйте и корректируйте до тех пор, пока приборнепокажет"0" несколькоразподряд.

#### *(2) Усредненное Обнуление*

Для достижения значения "0" на шероховатой или неровной поверхности используется метод нескольких измерений на чистой (непокрытой) поверхности с последующим усреднение результата.

## **Zero**

1.Выберите в Меню опцию «НОЛЬ».

- 2.Нажимайте (+) для выбора количества замеров для последующего усреднения, обычно от 3 до 9. Чем больше отклонение между замерами, тем больше требуется произвести замеров для усреднения.
- 3.Повторяйте последовательно замеры на чистой (непокрытой) пластине. Прибор «выжидает» 2 сек. между замерами, что позволяет точно установить щуп на поверхности. После последнего замера прибор высчитает среднее значение всех «нулевых» замеров и покажет на экране "0".

#### (3) Простая настройка по известной толщине

Иногда требуется настроить прибор на известную толщину, как например, пластиковый эталон, что более эффективно, чем ОБНУЛЕНИЕ.

Измерьте толщину покрытия. Если ожидаемый результат не достигнут (с отклонениями), отнимите щуп от поверхности и отрегулируйте прибор кнопками **(-)** или **(+)** для достижения требуемого результата.

#### (4) Усредненная настройка по известной толщине

На шероховатых и кривых поверхностях желательно применять метод усредненных результатов по итогам нескольких измерений.

#### 1 Pt Adjust

1. Выберите функцию «1 точка» в режиме КАЛИБРОВКА главного Меню.

2. Нажмите **(+)** для выбора количества измерений для дальнейшего осреднения. Обычно 3-9 замеров.

Чем больше отклонение между показаниями, тем больше замеров требуется для осреднения.

3. Последовательно измеряйте известную толщину. Режим ожидания между замерами 2 сек. что позволяет точно установить и зафиксировать щуп для следующего замера. После последнего замера прибор высчитает среднее значение всех измерений и покажет его на дисплее. Если в процессе измерений значения выходят за рамки заданных (в пределах отклонений), отнимите щуп от поверхности и отрегулируйте значение кнопками **(-)** или (+), затем нажмите ....

#### *Регулировка по 2-м точкам*

Требуется для особо специфических покрытий, условий или состояния поверхности. Этим достигается более точный результат при измерениях в заданных пределах.

Этот метод рекомендует использовать два значения на известных толщинах: тонкий слой (обычно непокрытая пластина) и толстый слой. Эти значения должны быть в пределах измеряемых толщин.

# 2 Pt Adjust

1.Выберите «2 точки» в режиме КАЛИБРОВКА главного Меню.

- 2.Нажмите **(+)** для выбора количества измерений на тонком покрытии для определения среднего значения (обычно 3-9 замеров). Чем больше отклонение между значениями, тем больше замеров требуется произвести.
- 3.Последовательно измеряйте пластину с тонким слоем. Режим ожидания между замерами 2 сек. что позволяет точно установить и зафиксировать щуп для следующего замера. После последнего замера прибор высчитает среднее значение всех измерений и покажет его на дисплее.

4.Отнимите щуп от поверхности и отрегулируйте кнопками **(-)** или **(+)** показания прибора к известной толщине тонкого покрытия. Нажмите (**м.**) для подтверждения.

5.Повторите шаги 2 - 4 для толстого слоя.

#### Cal Lock

Если выбрана функция блокировки, то на экране появится значок  $\Box$  и текущие настройки будут «закрыты» для дальнейших изменений.

## Калибровка на условиях Пользователя

В некоторых случаях (измерения магнитных покрытий или проводимых покрытий на неметаллах), калибровка по 1-й или 2-м точкам не удовлетворяет требованиям. Для этих случаев надо использовать программное обеспечение PosiSoft software откуда

можно загрузить специальные калибровки.  $W$ 

## **Память Калибровочных настроек** Cal Memory

Иногда удобно проводить частичную калибровку перед тем, как продолжить следующую. Затем, когда вы переходите к той части настроек, текущие калибровки можно восстановить.

«Установка» - это любая калибровка или настройка. The **PosiTector** *6000* всегда отображает в верхнем правом углу экрана текущие настройки (за искл. **Cal 3**). Установки типа **Cal 1** уникальны. Они могут быть настроены и никогда не удаляются, и всегда активируются как заводские установки после выбора функции **Reset (СБРОС)**(стр.15).

## **New**

- НОВЫЙ - создает новые калибровочные установки, используя свободный порядковый номер (макс. 10). *По умолчанию эти новые калибровочные установки изначально создаются с заводскими установками прибора.* Это обозначено значком внизу экрана.

Предупреждающее сообщение предотвратит от создания новых калибровочных настроек (Cal Метогу), если открыта ПАПКА (batch) и в ней имеются значения. Вначале удалите ПАПКУ (с.12)

## **Open**

- ОТКРЫТЬ - загружает существующие установки. Кнопками (-) (+) найдите требуемые установки и нажмите .... Сигнал тревоги предотвратит загрузку сохраненных установок, если открыта ПАПКА (batch) и в ней имеются значения. Создайте новую ПАПКУ или откройте папку без значений (с.12)

## Delete

- УДАЛИТЬ - полностью удаляет установки из списка. Порядковый номер установки будет использован позже с другими регулировками. Установки не могут быть стерты, если значения сохранены в любой из ПАПОК (batch) с данными установками. Сперва удалите все значения из ПАПКИ (с.11, Memory Management). Кроме того, невозможно удалить установки под номером Cal1, функция Delete (УДАЛЕНИЕ) вернет все установки в режим заводских нстроек.

Print

- ПЕЧАТЬ - отправит список всех калибровочных установок на печать: либо на ИК-принтер через встроенный ИК-порт, либо на принтер, совместимый с вашим ПК, через USB кабель.  $(\hat{\mathbf{W}})$ 

## **Управление режимом ПАМЯТЬ Memory**

*PosiTector 6000* запоминает и записывает 10000 значений в 1000 ПАПКАХ (*batches)*. Идеально для просмотра значений на экране, или для печати на ИКпринтер или на принтер ПК, или для загрузки значений в память ПК с использованием программы *PosiSoft* и USB кабеля. Все значения сохраняются в режиме реального времени.

## New Batch

- НОВАЯ ПАПКА – закрывает любую из открытых папок (ГРУПП) и создает новую папку, придавая ей номер, ближайший по возрастающей. Например, если созданы только ПАПКА 1 и ПАПКА 3, то далее будет создана ПАПКА 4 и использоваться, как текущая. На дисплее появится значок  $\blacksquare$  и вступит в действие режим базовой статистики. Каждый замер будет одновременно показываться на экране и записываться. Текущая статистика, отображаемая на экране, будет незамедлительно обновляться. Имена новых ПАПОК имеют привязку по дате и времени.

Внимание: Если ПАПКА уже открыта, то можно создать новую нажатием (+)

 **(Появляется, если ПАПКА уже открыта)** - ПодПАПКА – создает новую Подпапку. В данном примере **B2s2** является подпапкой для **Batch 2 (**ПАПКИ 2). Статистика ПАПКИ 2 (**Batch 2)** содержит статистику **B2s1** (ПодПАПКИ 1) и **B2s2** (ПодПАПКИ 2).

Внимание: Если ПодПАПКА уже открыта, то создать новую можно нажатием кнопки (+)

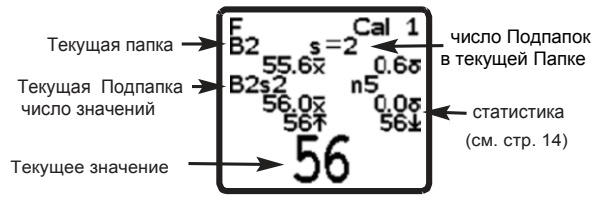

<sup>11</sup>

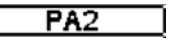

- особенность PA2 помогает определять, соответствует ли толщина пленки по большой области возможности измерять методом минимальных / максимальных значений. (W)

#### **Open**

- ОТКРЫТЬ – позволяет открыть и использовать, как текущую, ранее созданную папку или подпапку. Если папка содержит замеры, то на экране немедленно появятся статистические показания этой папки. Калибровочные установки для этой папки (т.е. Cal 2) так же доступны и открыты (см. Стр. 9).

## **Close**

- ЗАКРЫТЬ – завершает процесс записи, закрывает текущую папку или подпапку и убирает с экрана интерактивную статистику.

## Delete

- УДАЛИТЬ – полностью удаляет из памяти Папку или Подпапку. Имя удаляется и все значения стираются. Подпапки удаляются индивидуально. Для полного одновременного удаления всех ПодПапок просто удалите старшую папку.

# View

- ПРОСМОТР – пролистывает на экране все значения текущей или выбранной по умолчанию Папки/ Подпапки. Просмотр начинается с индикации на экране 10 последних значений. Нажимайте **(-)** или **(+)** для просмотра. Для пролистывания страницы целиком вверх или вниз задержите на секунду одну из кнопок.

Для замены или удаления значения, продвиньтесь к требуемому замеру (обозначьте рядом символом "+"), затем либо снимите новый замер для замещения

выбранного, либо нажмите кнопку <u>...</u> для его удаления или выхода из режима. Статистика автоматически пересчитывается (обновляется). Внимание: Для выхода нажмите одновременно **(-)(+)**.

Print

- ПЕЧАТЬ – отправляет все данные статистики на ИКпринтер через встроенный ИК-порт или на принтер, подключенный к ПК посредством прилагаемого кабеля (для приборов с памятью серии 3). Значения с указанием даты и времени распечатываются, если ячейка Readings помечена. Гистограммы распечатываются, если ячейка Graph помечена. Вычисленные максимальные и оления совмения распечатываются используя<br>текущие HiLo установки, если функция HiLo Alarm sвключена (см.стр.14).

#### Важно:

- Регулировка калибровки не может быть сделана, если какие-нибудь размеры были взяты с этими регулировками и сохранены в Папку.

- Удалите последнее значение из текущей открытой Папки нажатием (-).

Загрузка Измерений, сохраненных в Памяти Все сохраненные в памяти прибора значения (в Папках) могут быть загружены в ПК при помощи поставляемого USB кабеля и программного обеспечения **PosiSoft** (для приборов с памятью, модели 3). Значения после загрузки не стираются.

Программное обеспечение **PosiSoft®** версии 2.11 или выше поставляются на компакт-диске для загрузки значений в ПК. Программа работает с ПК с операционной системой Windows версии Microsoft Windows® 2000 SP3 или более поздней, с использованием USB порта. Программа предлагает объяснения и аннотации, распечатывает гистограммы и основные таблицы и графики, работает с базой ДАННЫХ. И ЗНАЧЕНИЯ МОГУТ КОПИРОВАТЬСЯ В ДОКУМЕНТ ИЛИ таблицу. (W)

## Функции Статистики <u>Statistics</u>

## **Statistics**

Статистика - если выбран режим статистики на экране появляется значок ₹ и результаты вычислений.

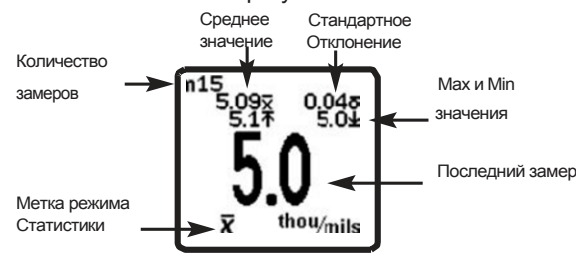

Удалите последнее значение нажатием кнопки (-). Нажмите (+) для удаления статистики.

### HiLo Alarm

Режим тревоги при обнаружении максимального и МИНИМАЛЬНОГО ЗНАЧЕНИЯ - ЭТО ПОЗВОЛЯЕТ УВЕДОМИТЬ пользователя визуально и звуковым сигналом, если значения превышают ранее установленные пределы.

Если режим HiLo Alarm выбран впервые, на экране появится установка нижнего (Lo) предела. Установите значение кнопками (-) или (+). Или измерьте толщину, близкую к предельной и зафиксируйте кнопкой. Выберите **NEXT** (След.) для подтверждения. Теперь появится значение верхнего (Ні) предела. Проделайте то же для установки значения. На экране появится значок  $\mathbf I\! \mathbf I$ .

Теперь все замеры будут сравниваться с заданными предельными. Прибор издаст звуковой сигнал и светодиод мигнет зеленым дважды, если значения находятся в заданных пределах. Одиночный низкий сигнал прозвучит, если значение находится ниже минимального (Lo) и высокий сигнал, если выше максимального (Hi) пределов. Светодиод мигает красным, если значение выходит за пределы. Нажмите (+) для удаления установок HiLo пределов.

- Стирание всей интерактивной статистики и табуляции минимальных и максимальных пределов.

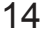

Clear

## **Главное Меню Установок** Setup

## **Reset**

- Перезагрузка (**Reset**) загружает все заводские установки и возвращает прибор в первоначальные настройки $\sum$ .

Перезагрузка производится, если требуется изменить все установки, если прибор работает неадекватно, или если невозможно произвести калибровку прибора. При этомпроисходит следующее:

- Все папки закрываются и все значения стираются.
- Все калибровочные установки удаляются и прибор возвращается к заводским установкам (Cal 1).
- На экране появляется символ:  $\mathcal{Q}$  Символ исчезает, если пользователь производит калибровку прибора.
- Установки МЕНЮ возвращаются в положение:

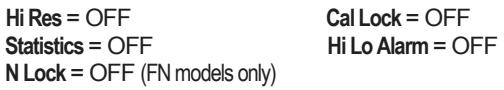

Вместо действия перезагрузки (**Reset**) можно просто выключить прибор клавишей **(+)**, удерживая пока не появится символ (Reset). Эта операция выполняется, когда прибор работает с перебоями или внезапно отключается. Результаты такого выключения схожи с функцией Reset, но с некоторыми особенностями: единицы измерения – микроны (**Units** = microns), переворот экрана в нормальном режиме (**Flip Display** = Normal), язык английский (**Language**= English).

#### Важно:

-При перезагрузке держите прибор подальше от металла. -Настройка даты и времени не исчезает при перезагрузке.

## **Flip Display**

- Переворот Дисплея – позволяет считывать данные «вверх ногами». Облегчает работу при использовании прибора в настольном положении с освобождением одной руки (приборы с выносным щупом) или для замеров в потолочном режиме (встроенный щуп), когда значения располагаются лицом к оператору.

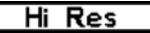

- Высокая резолюция (**Hi Res)** - если выбран такой режим, то значения принимают следующий вид:

Разрешение Пределы значений 0.1 µm 0.0 - 999.9 µm 0.01 mm 1.00 - 99.99 mm

#### Важно:

-Режим высокой резолюции (**Hi Res**)не влияет на точность прибора.

**Units** 

- Единицы измерения – эта функция переводит все значения и сохраненные замеры из дюймовых в метрические величины и наоборот.

## Set Clock

- Установка времени – все папки при создании имеют временную привязку (в формате 24), так же как и все значения, сохраняемые в эти папки. Очень важно к тому же привязывать каждое значение не только ко времени, но и к дате.

Время и дата автоматически обновляются, если прибор работает с программным обеспечением *PosiSoft*, используя раздел **Gage Utilities -> Set Clock.**

## **Выносные щупы (с кабелем)**

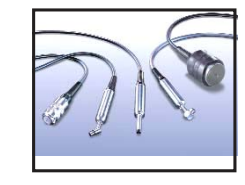

Приборы с выносными щупами состоят из непосредственно прибора и щупа. У DeFelsko имеется разнообразный выбор взаимозаменяемых щупов для любого типа и вида измерений. Каждый щуп имеет свои

уникальные калибровочные настройки. *Любой прибор серии 6000 подходит к любому щупу и наоборот.* Для отсоединения щупа, отключите прибор, сдвиньте корпус щупа горизонтально (по стрелке) до щелчка и отсоединения с прибором. При включении PosiTector 6000 автоматически определяет тип присоединенного к нему щупа и осуществляет самодиагностику. Щуп определяет близкое расположение излучателя к металлу и мгновенно производит замеры с интервалом

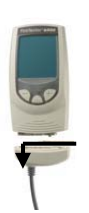

через каждые 2 секунды. Автоматические измерения заканчиваются, когда щуп отдаляется от металла и прибор отключается автоматически через 3 минуты.

Непрерывные измерения проводят на малых или искривленных поверхностях осторожно располагая и фиксируя щуп. Игнорируйте все показания прибора, полученные до полной фиксации щупа.

*Не водите щупом по поверхности из стороны в сторону.* 

#### Стандартные щупы

Эти щупы из нержавеющей стали, с постоянным нажимом, полностью герметичные и водонепроницаемые – идеальны **для использования под водой.** Удерживайте щуп за 2 фрикционных кольца и прижмите подпружиненную наружную капсулу с излучателем к поверхности.  $(\mathbf{W})$ 

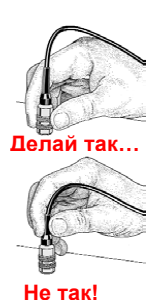

#### *Комбинированные щупы FN*

Щупы *FN* совмещают в себе возможности как "*F*" так и "N" щупов. Переключение между ними автоматическое. Прибор сперва измерит толщину по принципу магнетизма. Если покрытие немагнитное на стальной поверхности прибор покажет символ "*F*". Если нет, то щуп начнет

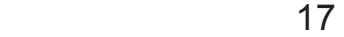

*автоматически* измерять толщину по принципу вихревых токов. Если покрытие немагнитное на нестальной (немагнитной) поверхности, то на экране рядом со значением появится символ "*N*".

Блокировка Немагнитного щупа N Lock

(Опция только для комбинированных FN моделей)

Выберите N-блокировку (**N Lock)** если измерения производятся только на немагнитной поверхности. Щуп будет использовать только метод вихревых токов. Это сокращает время измерения и экономит батареи.

**N Lock** так же рекомендовано использовать для замера лакокрасочных или иных немагнитных покрытий на луженных или оцинкованных сталях.  $(\mathbf{W})$ 

## **Доступные опции**

Вы можете использовать различные аксессуары и щупы, чтобы максимально использовать свойства электронного прибора **PosiTector** *6000*.

#### **Температура**

Рабочая температура пользования: от 0°С до +50°C

**PosiTector 6000 автоматически компенсирует** температуру среды к алгоритму расчета толщин. Позвольте щупу несколько минут адаптироваться к окружающей температуре перед началом замеров.

Сбросьте значение первых нескольких замеров в среде с разными температурами. При измерении толщин на поверхностях значительно холоднее или горячее окружающей температуры, поднимайте щуп на высоту не менее 15 см и повторяйте замеры не ранее, чем через несколько секунд.

ВАЖНО:Толщину покрытий на магнитных поверхностях с экстремально высокими температурами (от -100°C до +230°C) лучше измерять механическим прибором *PosiPen B*. Он идеально подходит для замеров на труднодоступных, сверхмалых и горячих поверхностях.

### **Замена батареек**

При полном заряде батарей индикатор показывает 4 полных сектора **ППП** . По мере ослабления заряда количество секторов уменьшается. Если индикатор показывает только один сектор  $\Box$  , то прибор еще можно использовать, но требуется заменить батарейки как можно скорее.

*ИСПОЛЬЗУЙТЕ ТОЛЬКОЩЕЛОЧНЫЕ БАТАРЕЙКИ ТИПА "AAA"*

Можно использовать никель-кадмиевые или никельметалл гидридные аккумуляторы но прибор возможно укажет на слабый заряд батарей. Для сохранения всех настроек и значений, заменяйте батарейки только после полного выключения прибора.

#### **Неисправности**

Некоторые общие ошибки или неисправности прибора и способы их устранения изложены на домашней страничке DeFelsko. Многие ошибки можно устранить перезагрузкой (**Reset**) (стр. 15).

#### **Отправка прибора на ремонт или сервис**

Перед отправкой прибора на ремонт/обслуживание… 1.Вставьте новые батарейки, согласно индикации. 2.Проверьте поверхность щупа на наличие

дефектов, повреждений и загрязнений. Щуп должен свободно двигаться в гильзе.

3.Произведите перезагрузку прибора **Reset** (стр. 15). 4.Установите пластиковый эталон на металлическую непокрытую поверхность (магнитную или

немагнитную, в зависимости от модели прибора "*F*" или "*N*") и произведите замер.

Если вы отправляете прибор на обслуживание, опишите полностью и подробно проблему и вложите отчет с показаниями (измерениями), если таковые имеются. Не забудьте вложить прибор, указать название фирмы, ваши контактные данные, номера телефона и факса и адрес электронной почты.  $\widehat{(\mathbf{W})}$ 

Интернет страница: *www.defelsko.com/support*

## **Технические характеристики**

Габаритные размеры прибора: 146 x 64 x 31 мм Работа батарей: 50 часов без выключения или 36 000 замеров.  $\mathbf{w}$ 

#### **Гарантии**

DeFelsko полностью гарантирует работу прибора при правильном использовании на протяжении 12 месяцев с момента продажи. Если, на ваш взгляд, прибор был продан вам с дефектами, верните прибор вашему продавцу с подтверждением покупки. Если в процессе технической экспертизы специалистами DeFelsko будет установлен конструктивный или рабочий дефект по вине изготовителя, то прибор будет заменен или отремонтирован по усмотрению и за счет DeFelsko.

Ни при каких обстоятельствах DeFelsko не несет гарантию за внутренние физические повреждения прибора, а так же произведенные случайно или умышленно.

Претензии не принимаются, если прибор был вскрыт.

Технические характеристики и возможности приборов изменяются без предварительного уведомления.

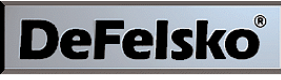

The Measure of Quality www.defelsko.com

© DeFelsko Corporation USA 2006 Все права защищены

Данная инструкция защищена законом об авторских правах не может быть воспроизведена или скопирована, полностью или частично, каким-либо образом, без письменного разрешения от Дефелско Корпорэйшн.

DeFelsko, PosiTector и PosiSoft являются торговыми марками Дефелско Корпорэйшн, зарегистрированного в США и в других странах. Другие марки или названия продуктов являются торговыми знаками или торговыми марками их соответствующих держателей.

Нами были предприняты все усилия, чтобы гарантировать точность информации в этом руководстве. Дефелско не несет ответственности за неточности печати, грамматические ошибки или опечатки.

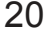